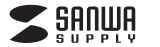

**MA-ERGK9**

# **抗菌静音**有線 **エルゴノミクスマウス 取扱説明書**

この度は、抗菌静音有線エルゴノミクスマウス「**MA-ERGK9**」(以下本製品)をお買い上げい ただき誠にありがとうございます。この取扱説明書では、本製品の使用方法や安全にお取扱い いただくための注意事項を記載しています。ご使用の前によくご覧ください。読み終わったあともこの取扱説明書は大切に保管してください。

## **最初にご確認ください**

お使いになる前に、セット内容がすべて揃っているかご確認ください。万一、足りないものがありましたら、お買い求めの販売店にご連絡ください。

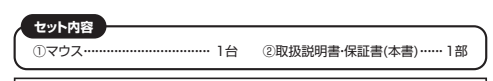

本取扱説明書の内容は、予告なしに変更になる場合があります。最新の情報は、弊社WEBサイト(https://www.sanwa.co.jp/)をご覧ください。

デザイン及び仕様については改良のため予告なしに変更することがあります。本書に記載の社名及び製品名は各社の商標又は登録商標です。

## サンワサプライ株式会社

## **保証規定**

1)保証期間内に正常な使用状態でご使用の場合に限り品質を保証しております。万一保証期間内で故障がありました場合は、弊社所定の方法で無償修理いたしますので、保証書を製品に添えてお買 い上げの販売店までお持ちください。

2)次のような場合は保証期間内でも有償修理になります。

いのいっか。日本は温かにすことは

 ⑵所定の項目をご記入いただけない場合、あるいは字句を書き換えられた場合。○》が定じ換日とご記録であるについて、<br>③故障の原因が取扱い上の不注意による場合。

 ⑷故障の原因がお客様による輸送・移動中の衝撃による場合。 ⑸天変地異、ならびに公害や異常電圧その他の外部要因による故障及び損傷の場合。 ⑹譲渡や中古販売、オークション、転売などでご購入された場合。3)お客様ご自身による改造または修理があったと判断された場合は、保証期間内での修理もお受けい

たしかねます。4)本製品の故障、またはその使用によって生じた直接、間接の損害については弊社はその責を負わな

いものとします。5)本製品を使用中に発生したデータやプログラムの消失、または破損についての補償はいたしかねます。

 6)本製品は医療機器、原子力設備や機器、航空宇宙機器、輸送設備や機器などの人命に関わる設備や 機器、及び高度な信頼性を必要とする設備や機器やシステムなどへの組み込みや使用は意図されておりません。これらの用途に本製品を使用され、人身事故、社会的障害などが生じても弊社はいか なる責任も負いかねます。

7)修理ご依頼品を郵送、またはご持参される場合の諸費用は、お客様のご負担となります。 8)保証書は再発行いたしませんので、大切に保管してください。

9)保証書は日本国内においてのみ有効です。

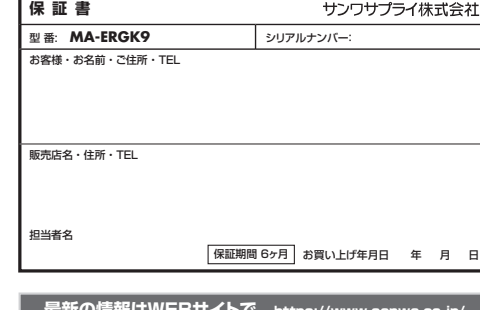

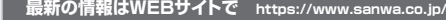

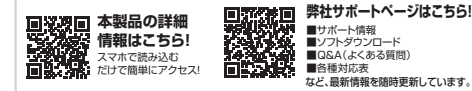

ご質問、ご不明な点などがありましたら、ぜひ一度弊社WEBサイトをご覧ください。

本取扱説明書の内容は、予告なしに変更になる場合があります。 最新の情報は、弊社WEBサイト(https://www.sanwa.co.jp/)をご覧ください。

サンワサプライ株式会社

TEL.092-471-6721 FAX.092-471-8078 TEL.011-611-3450 FAX.011-716-8990 TEL.022-257-4638 FAX.022-257-4633 TEL.052-453-2031 FAX.052-453-2033 TEL.06-6395-5310 FAX.06-6395-5315 札幌営業所/〒060-0808 札幌市北区北八条西4-1-1 パストラルビルN8<br>仙台営業所/〒060-0808 仙台市宮城野区榴岡1-6-37 TM仙台ビル<br>名古屋営業所/〒33-0003 大阪市淀川区富原4-5-36 ONEST新大阪スクエア<br>大阪営業所/〒812-0011 福岡市博多区博多駅前4-3-3博多八百治ビル -<br>岡山サプライヤンターノデ700-0825 岡山県岡山市北区田町1-10-1 TEL086-223-3311 FAX.086-223-5123 〒140-8566 東 京 都 品 川 区 南 大 井 6 - <sup>5</sup> - 8 TEL.03-5763-0011 FAX.03-5763-0033 CC/BA/KSDaS

#### **健康に関する注意**

マウスやトラックボール、キーボードを長時間操作すると、手や腕や首、肩などに負担が掛かり痛みや痺 れを感じることがあります。そのまま操作を繰り返していると、場合によっては深刻な障害を引き起こ す恐れがあります。 マウスやキーボードを操作中に身体に痛みや痺れを感じたら、直ちに操作を中止し、場合によっては医師に相談してください

 また日常のパソコン操作では定期的に休憩を取り、手や腕や首、肩など身体に負担が掛からないように心がけてください。

## **安全にお使いいただくためのご注意(必ずお守りください)**

! **警 告** 下記の事項を守らないと火災・感電により、死亡や大けがの原因となります。

●分解、改造はしないでください。〈火災、感電、故障の恐れがあります〉※保証の対象外になります。●水などの液体に濡らさないでください。〈火災、感電、故障の恐れがあります〉<br>●本体に異常がある場合は使用を中止してください。〈火災、感電の恐れがあります〉 ●小さな子供のそばでは本製品の取外しなどの作業をしないでください。 〈小さい部品を飲み込んだりする危険性があります〉

### ! **注 意** 下記の事項を守らないと事故や他の機器に損害を与えることがあります。

●取付け取外しの時は横重に作業を行ってください。機器の故障の原因となります。

●次のようなところで使用しないでください。<br>(1)直接日光の当たる場所 (2)漫気や水分のある場所 (3)傾斜のある不安定な場所 (4)静電気の発 生する場所 ⑸通常の生活環境とは大きく異なる場所 ⑹マグネットのような磁気のある場所 ●長時間の使用後は高温になっております。取扱いにはご注意ください。(火傷の恐れがあります) ●対応機器用のマウス以外の用途では使用しないでください

●マウスの誤動作によって、重大な影響を及ぼす恐れのある機器では使用しないでください。 ●1ヶ月以上マウスを使用しない場合は、本製品と機器の接続を切ってください。

 ●センサーの光を直接見ることは危険です。目を痛めることがありますので十分注意してください。 ■お手入れについて

 ⑴清掃する時は本製品を接続機器から取外してください。2)機器は柔らかい布で拭いてください。 ⑶シンナー・ベンジン・ワックス等は使わないでください。

#### **1.接続手順**

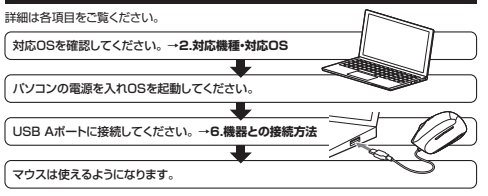

### **■ 対応機種**

**2.対応機種・対応OS**

●Windows搭載(DOS/V)パソコン ●Apple Macシリーズ ●Chrome OS搭載パソコン ※標準でUSB Aポートを持つ機種。※パソコン本体にType-Cポートを持つ機種に、変換アダプタを使用して接続すると動作しない

場合があります ※Apple Macシリーズでは、サイドボタンはご使用になれません。

#### **■ 対応OS**

 $\bullet$ Windows  $11.10.8.1.8$  ●macOS 12・11、macOS 10.12~10.15 ●Chrome OS ※macOSは標準インストールされているSafari、Mail、テキストエディット及びFinderなど、 OS標準ドライバーでスクロール可能なアプリケーションのみスクロール可能です。ホイールボタン押下げによる動作はサポートしません。 ※ボタン割り当て機能はWindowsのみの対応です。※機種により対応できないものもあります。 ※この文章中に表記されているその他すべての製品名などは、それぞれのメーカーの登録商標、商標です。

#### **3.仕様**

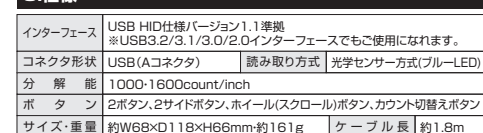

**4.特長**

**ver.1.0**

●手首にやさしいエルゴノミクスデザインです。横から軽く手を添えて使うので手首のひねりを軽減 します。自然な角度でにぎることができるので、長時間使用しても手首に負担がかかりません。●抗菌タイプでいつでも清潔なので、学校や病院などでも安心して使えます。

- ●全てのボタンが非常に静かな静音仕様です。周りに迷惑をかけずにパソコンでの操作ができ ます。深夜の使用、職場や会議中での使用、図書館など公共施設での使用、赤ちゃんがいる家
- 庭での使用に最適です。
- ●光学センサーが動きを読み取るので、正確で自然な動きを実現します。
- ●サイドに2ボタン搭載で、WEBブラウザ等での「戻る」「進む」の操作をスピーディに行えます。※Apple Macシリーズでは使用できません。
- ●カーソルスピードを1000・1600カウントの2段階に切替えることができ、インターネットや 画像処理など用途に合わせて使用でき便利です。
- カウント切替えは、カウント切替えボタンを押すだけの簡単切替えです。 ●差し込むだけで使用できる簡単接続です。面倒なソフトのインストールが不要で、Windows標準ドライバーでスクロール機能がそのまま使用できます。

## **5.各部の名称とはたらき**

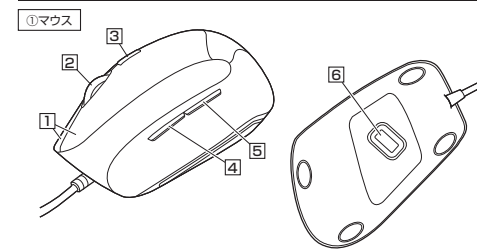

#### 1 | 左ボタン・右ボタン

 左ボタンは通常クリック、ダブルクリックに使われます。また右ボタンはWindowsでのアプリ ケーションごとに設定されているマウスの動きも行ったり、ポップアップメニューの表示をすることもできます。

#### **ホイールボタン(スクロールボタン)**2

 インターネットやWindows上のドキュメント画面をスクロールさせる際、 このホイールを前後に回転させて上下スクロールを可能にします。

ボタン割り当てソフトで他の機能を割り当てられます。 ※Windowsのみの対応です。

■スクロールモード … インターネットやWindows上のドキュメント画面でスクロール モードを使用する際、このボタンをクリックしマウスを前後左右に 少し動かすと自動的に画面がスクロールします。このスクロールを止めるには、ホイールボタンをもう一度押してください。 ズームはMicrosoft IntelliMouseの通常機能ですので、 MS-OFFICE用のアプリケーションに対応しています。「ズーム」 とはウィンドウ内の倍率を変えることです。「Ctrl」キーを押しながらホイールを回転させると、ズームが簡単に行えます。●「Ctrl」キーを押しながらホイールをモニター方向に回転させると、 倍率が上がります。●「Ctrl」キーを押しながらホイールを手前方向に回転させると、 倍率が下がります.  $\blacksquare$ ズーム

#### **カウント切替えボタン**3

 押すと、カーソルスピード(分解能)を1000→1600カウントに切替えることができます。 ※初期設定は1000カウントです。

#### **進むボタン**4

 WEBブラウザで「進む」の操作が行えます。 ※Apple Macシリーズでは使用できません。

ボタン割り当てソフトで他の機能を割り当てられます。 ※Windowsのみの対応です。

#### **戻るボタン**5

 WEBブラウザで便利な「戻る」の操作がスピーディに行えます。 …ニュール。<br>※Apple Macシリーズでは使用できません。 ボタン割り当てソフトで他の機能を割り当てられます。 ※Windowsのみの対応です。

## **ブルーLED** 6

パソコンに接続すると青色に点灯します。光学センサーによりマウスの動きが検知されます。

#### **6機器との接続方法**

1. 接続する機器の電源を入れ、OSを完全に起動してください。2. 本製品を、機器のUSB Aポートに接続してください。

 3. ハードウェアの検知が始まり、自動的にインストールが完了します。これでマウスをご使用いただけます。

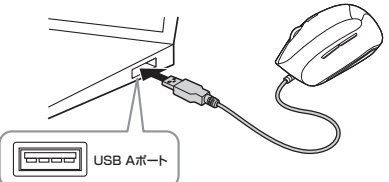

※USB Aコネクタには上下がありますので、USB Aポートの上下を確認して接続してください。

## **7ボタン割り当て機能を使用する**

#### **※Windowsのみ対応**

ボタン割り当て機能を使用するには、弊社WEBサイトよりソフトをインストールする必要があ ります。

#### **ボタン割り当てソフトのインストール方法**

1.弊社WEBサイト(https://www.sanwa.co.jp/)にアクセスし、メニューバーの「ダウンロード」→「ドライバ・ソフト」をクリックしてください。

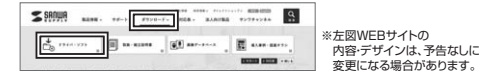

#### 2.「品番で探す」の検索窓で品番(MA-ERGK9)を検索してください。

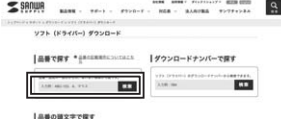

※左図WEBサイトの 内容・デザインは、予告なしに変更になる場合があります。

3.ご使用の機器のOSバージョンの枠内にある[ダウンロードページ▶]をクリックしてください。

4.ドライバー情報が表示されます。確認の上、[ダウンロードする]をクリックしてください。

5.ソフト(ドライバー)使用許諾についての契約文が表示されます。ご確認の上、[同意してダウンロードを開始する▶]をクリックしてください。

6.ダウンロードした[SANWA\_SUPPLY\_Mouse\_Utility.exe]を開くとインストール画面が出ます。インストール先を選択し、「インストール」をクリックしてください。

7.インストールを開始します。完了後、「閉じる」をクリックします。これでソフトのインストールは完了です。

## **ボタン割り当て**

1.本製品をパソコンに接続の上、「SANWA SUPPLY Mouse Utility」を起動します。

2.下記2次元コード、またはURLから弊社WEBサイトの「SANWA SUPPLY Mouse Utilityのご紹介」にアクセスし、弊社WEBサイトを参考に、ボタン割り当て設定を行ってください。

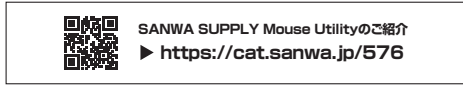

ソフトをインストールすることで、下記などの機能を割り当てることが可能になります。

ボタン設定

2 111

A.光を反射する素材、ガラスなどの透明な素材の上や、規則正しいパターンの上でご使用の

切り取り選択した項目を切り取ります。

繰り返し 直前の動作を繰り返します。

示 | あいかん あいしゃ 機能

選択した項目をコピーします。

貼り付け コピーまたは切り取りをした項目を貼り付けます。

アクティブウィンドウのテキストや画像を全て選択します。

初期設定に戻す 清用

※上記は割り当て可能な機能の一部です。

 $- x$ 

 $\sim$  $\Omega$ 

 $\Omega$ 

#### **■ボタン割り当て機能の一例**

**E** submit

**8.「故障かな…」と思ったらQ.マウスカーソルやスクロールの動きがスムーズでない。**

際は、トラッキング性能が低下する場合があります。

全て選択コピー

画面表示